# 更換ESA/SMA/WSA上的硬碟

### 目錄

簡介 更換2U裝置上的硬碟 更換1U裝置上的硬碟 相關資訊

# 簡介

本文檔介紹如何更換1U和2U裝置上的硬碟。

# 更換2U裝置上的硬碟

電子郵件安全設備 (ESA):C3x0、C6x0、X10x0

安全管理裝置(SMA):M6x0、M10x0

網路安全裝置(WSA):S3x0、S6x0

2U裝置上的獨立磁碟冗餘陣列(RAID)基於硬體。硬碟可熱拆卸和熱插拔。

1. 在正常操作期間,鬆開原始硬碟的閂鎖並卸下它。

2. 插入RMA硬碟驅動器,確保正確就位,且驅動器已鎖定。

過了一段時間後,指示燈開始閃爍,表示正在重建RAID容器。重建時,您可能會收到更多RAID警 報 — 這是正常現象。在較忙的系統上,重建可能會降低郵件吞吐量,但是對正常操作沒有影響。此 過程可能需要幾個小時。完成後,不再出現RAID警報。

附註:如果兩個或多個硬碟發生故障,一次只能更換一個硬碟。在從替換的第一個硬碟完成 RAID重建之前,請勿更換第二個硬碟。您可以使用version指令從CLI監控RAID狀態。

驅動器佈局示例:

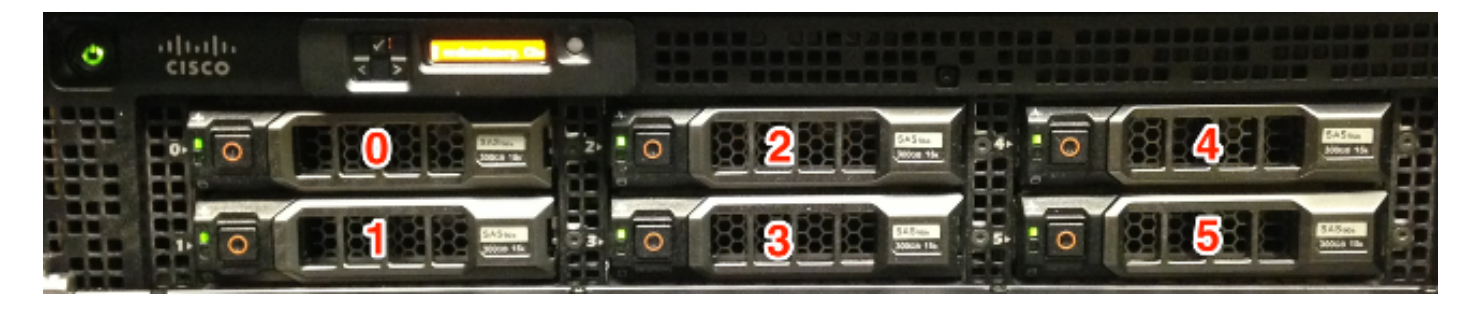

\*顯示的X1070

附註:圖中所示的X1070是一個完全填充的裝置。並非所有裝置型號都具有完全填充的驅動器 托架配置。有用於未使用托架的驅動器托架插入。 請勿將硬碟驅動器卸下或插入這些托架

,因為裝置不會使用這些硬碟。

## 更換1U裝置上的硬碟

ESA:C170

SMA:M170

WSA:S170

附註:ESA C160、SMA M160或WSA S160上的硬碟不符合退貨授權(RMA)條件。 如果裝置 仍包含在有效的支援合約中,則必須更換裝置。

C170、M170和S170上的RAID基於軟體。 HDD不可熱插拔,而是可熱更換。

注意:確保儘快更換出現故障的硬碟驅動器;否則,如果其餘硬碟發生故障,則所有資料都將 丟失。

要在Cisco 170系列裝置中卸下並安裝(更換)硬碟驅動器,請執行以下步驟:

#### 1. 確保裝置處於聯機狀態。

- 從思科170系列裝置的前面板中,按托架右側的按鈕直到釋放拉杆以卸下硬碟驅動器。拉出硬 2. 碟驅動器。 — 將生成警報。
- 3. 卸下故障驅動器後登入裝置,並關閉裝置。
- 4. 裝置斷電後,在Cisco 170系列裝置的前面板上,將硬碟驅動器托架與硬碟驅動器托架對齊 ,然後將其推入到位。將拉杆推入到位。
- 5. 安裝新硬碟後,重新開啟裝置電源。
- 在Cisco 170系列裝置的前面板上,確保HDD1和HDD0指示燈呈綠色閃爍,表示硬碟驅動器現 6. 在處於活動狀態。

過了一段時間後,指示燈開始閃爍,表示正在重建RAID容器。重建時,您可能會收到更多RAID警 報 — 這是正常現象。在較忙的系統上,重建可能會降低郵件吞吐量,但是對正常操作沒有影響。此 過程可能需要幾個小時。完成後,不再出現RAID警報。

驅動器佈局示例:

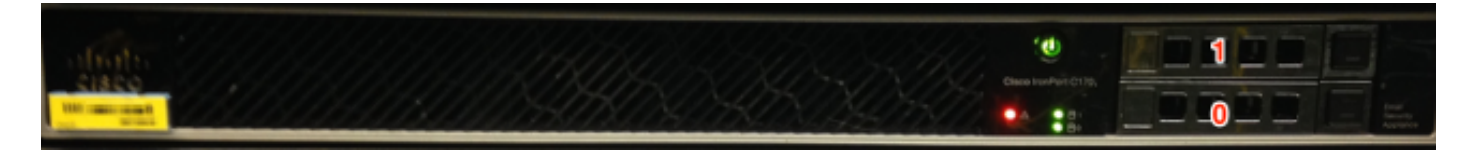

\*所示的C170

### 相關資訊

- Cisco Email Security Appliance 最終使用手冊
- [技術支援與文件 Cisco Systems](http://www.cisco.com/cisco/web/support/index.html?referring_site=bodynav)